# **Installing OS/390 Firewall Technologies**

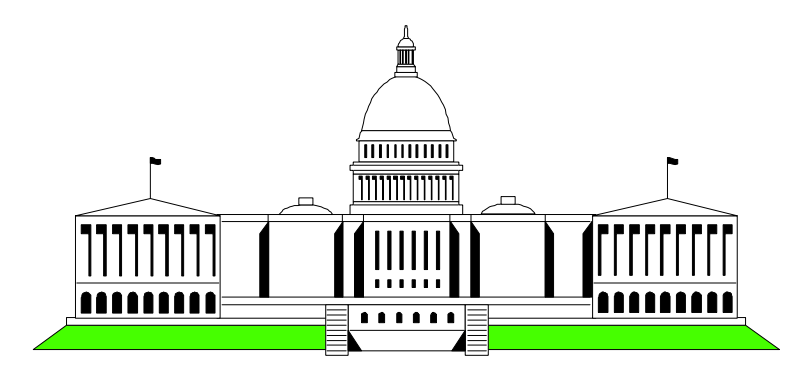

Washington System Center

 Mary Sweat E - Mail: sweatm@us.ibm.com

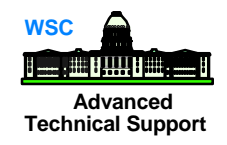

- Guidelines for firewalls
- Security Considerations
- **Firewall Configuration**
- **IP Filters**
- **No Virtual Private Networks**

# **Guidelines**

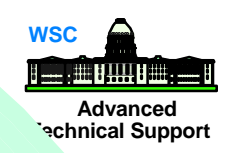

Define a policy of how your firewall will function

- what type of traffic is allowed through the firewall and under what conditions
- what functions will run under the firewall
	- what users/groups will be allowed access

 Disable everything when configuring the firewall enable only those services defined in the security policy everything not explicitly allowed is disabled

 Implement the same level of security for ALL gateways between the internal system and the Internet

 Log both successful and rejected access events use daily admin procedures to analyze and react to the information from these logs

■ Isolate the firewall on its own system or logical partition

- $\blacktriangleright$  remove any services that are not required by the firewall
- Direct all incoming traffic (from the Internet) through the firewall stacks
	- ► allows Telnet or FTP applications to be active
	- subject applications to filtering rules defined in the firewall
- Ensure default passwords associated with program products are changed to non-trivial passwords
- **Limit or disallow, when possible, amount of access from the** Internet to the secure network
- **Monitor log records stored in HFS, and ensure the HFS does**  not become full
	- records could be lost

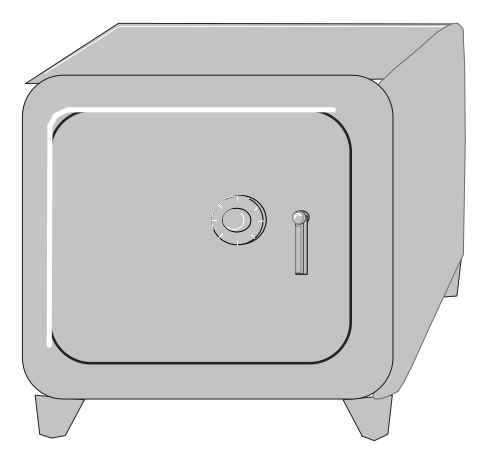

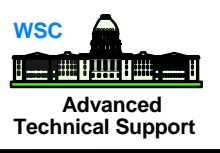

## Firewall Requirements for Implementation *Exercial Support*

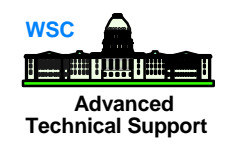

- SYS1.PARMLIB updates
- SYS1.PROCLIB updates
- Security Requirements
- **Hardware Cryptography**
- **TCP/IP Updates**
- **Logging**
- **Firewall stacks**
- Configuration Files
- Adapters
- GUI Configuration

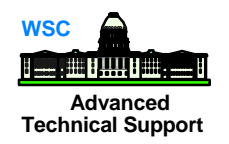

#### **BPXPRMxx**

- ► MAXPROCSYS
- **MAXPROCUSER**
- ▶ MAXFILEPROC
- **MAXTHREADTASKS**
- ▶ MAXTHREADS
- **MAXSOCKETS**
- ◆ Define AF\_UNIX and AF\_INET file systems NETWORK DOMAINNAME(AF\_UNIX) DOMAINNUMBER(1) MAXSOCKETS(100) TYPE(UDS) NETWORK DOMAINNAME(AF\_INET) DOMAINNUMBER(2) MAXSOCKETS(n) TYPE(CINET)
- **PROGXX** add SYS1.SICALMOD (APF authorizations)

**LNKLSTxx** - add SYS1.SICALMOD

 **IKJTSOxx** - add AUTHPGMs (authorized commands and programs)

## **Technical Support SYS1.PROCLIB**

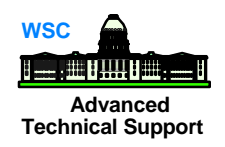

#### ■ Add the JCL for the FW daemons or concatenate the FW procedure library (SYS1.SICAPROC)

- **FWKERN**
- **EXAMPLE ISLES**
- **DE ICAPKERN**
- ▶ ICAPPFTP
- **E** ICAPSLOG
- **E** ICAPSOCK
- $\blacktriangleright$  ICAPSTAK

#### ◆ add Firewall group

- Example: **au fwgrp SUP(SYS1) OW(SYS1) OMVS(GID(100))**
- ◆ add user FWKFRN
	- Example: **mkdir'/u/fwkern' mode(7,5,5) au fwkern DFLTGRP(fwgrp) auth(create) uacc(alter)**

 **password(xxxx) ow(sys1) omvs(home(/u/fwkern/) uid(0))** 

- add firewall start up program as a started task
	- **Example: setr raclist(started) refresh rdef started fwkern stdata(user(fwkern))**
- Control the start of the firewall
	- Example**: setr classact(facility)**

 **def facility fwkern.start.request uacc(none) pe fwkern.start.request cl(facility) id(fwkern) ac(update)** 

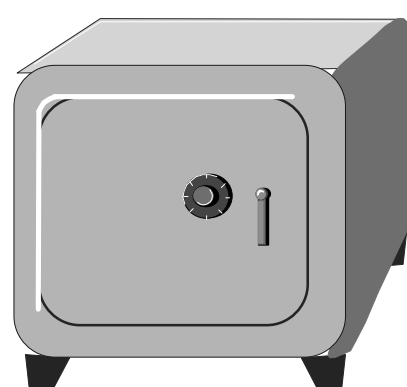

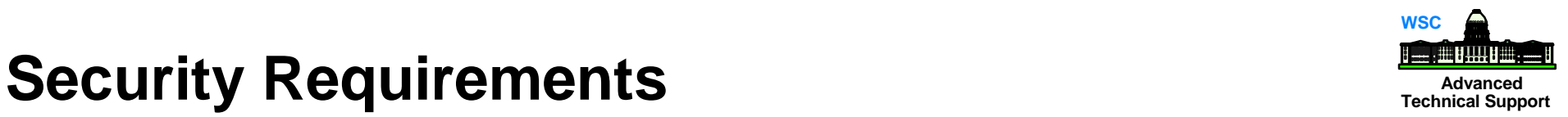

## Grant Authority to Firewall Objects

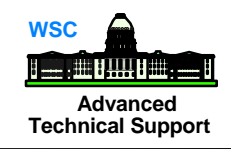

- Define all FW daemons to the STARTED class and grant access to the FW user ID
	- Example: **rdef started fwkern.\*\* stdata(user(fwkern) group(fwgrp))**

 **icapslog.\*\* icapsock.\*\* icappftp.\*\* icapcfgs.\*\* icapstak.\*\* setr raclist(started) refresh** 

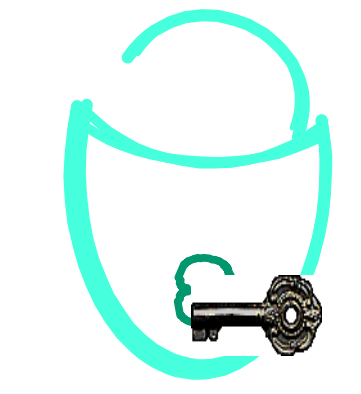

- Grant Firewall kernel access to TCP datasets
	- Example: **pe tcpip.\*\* id(fwkern) ac(read)**
- Allow Firewall logging to SMF access is needed to BPX.SMF Example: **rdef facility bpx.smf uacc(none) pe bpx.smf cl(facility) id(fwkern) ac(read)**

**Allow FTP daemon to change identity to another UID**  Example: **rl facility bpx.daemon all rdef facility bpx.daemon uacc(none) pe bpx.daemon cl(facility) id(fwkern) ac(read)** 9

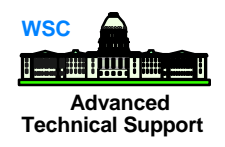

■ Control access to the configuration server

 Example: **rdef facility ica.cfgsrv uacc(none) pe ica.cfgsrv cl(facility) id(userid) ac(update) setr raclist(facility) refresh**

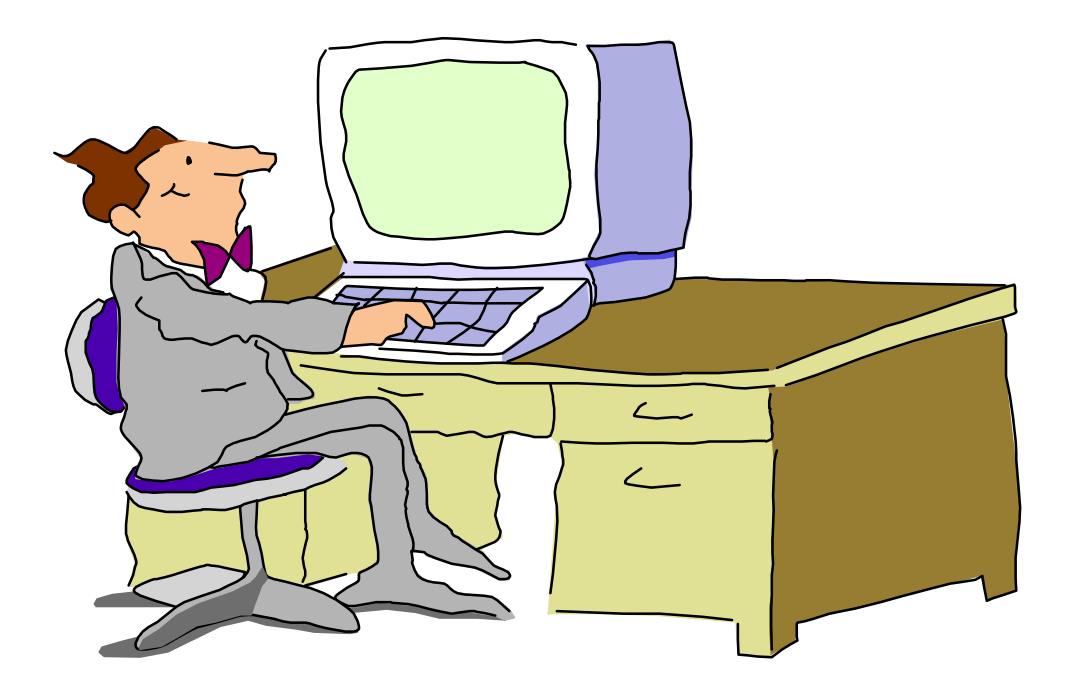

# **Integrated Cryptographic Service Facility/MVS**

- Encryption hardware service firewall can use;
	- CSFCKI clear key import callable service
	- ◆ CSFDEC1 decipher (with ALET) callable service
	- ◆ CSFENC1 encipher (with ALET) callable service
	- CSFRNG random number generate callable service
	- ◆ CSFCKM clear key multiple import callable service
	- ◆ CSFOWH1 one way hash (with ALET) callable service

Examples; ACTIVATE CLASS: setr cl(CSFSERV) DEFINE SERVICES; rdef CSFSERV service-name uacc(none) PERMIT USER ACCESS: pe *service-name* cl(CSFSERV) id(*yourid*) ac(read)

REFRESH IN STORAGE PROFILES: setr raclist(CSFSERV) refresh

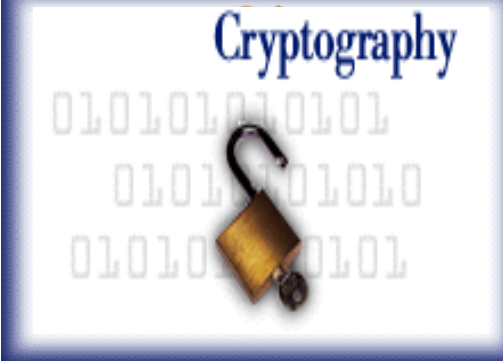

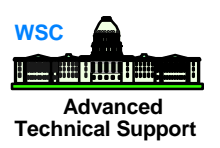

# **Advanced TCP/IP Firewall Updates Technical Support**

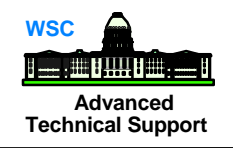

Define Firewall adapters in TCP/IP profile add DEVICE and LINK statements for the system adapters Example: DEVICE OSA5510 LCS 5510 LINK OSTR5510 IBMTR 0 OSA5510  $\sim$  ; DEVICE CTC1 CTC 5530 LINK LINKMVS CTC 1 CTC1

 Internet (IP) addresses of each link in the host

Example: HOME 9.81.10.5 OSTR5510 192.168.16.5 LINKMVS

■ Start all the defined devices

► Example: START---device\_name

 START OSA5510 START LINKMVS

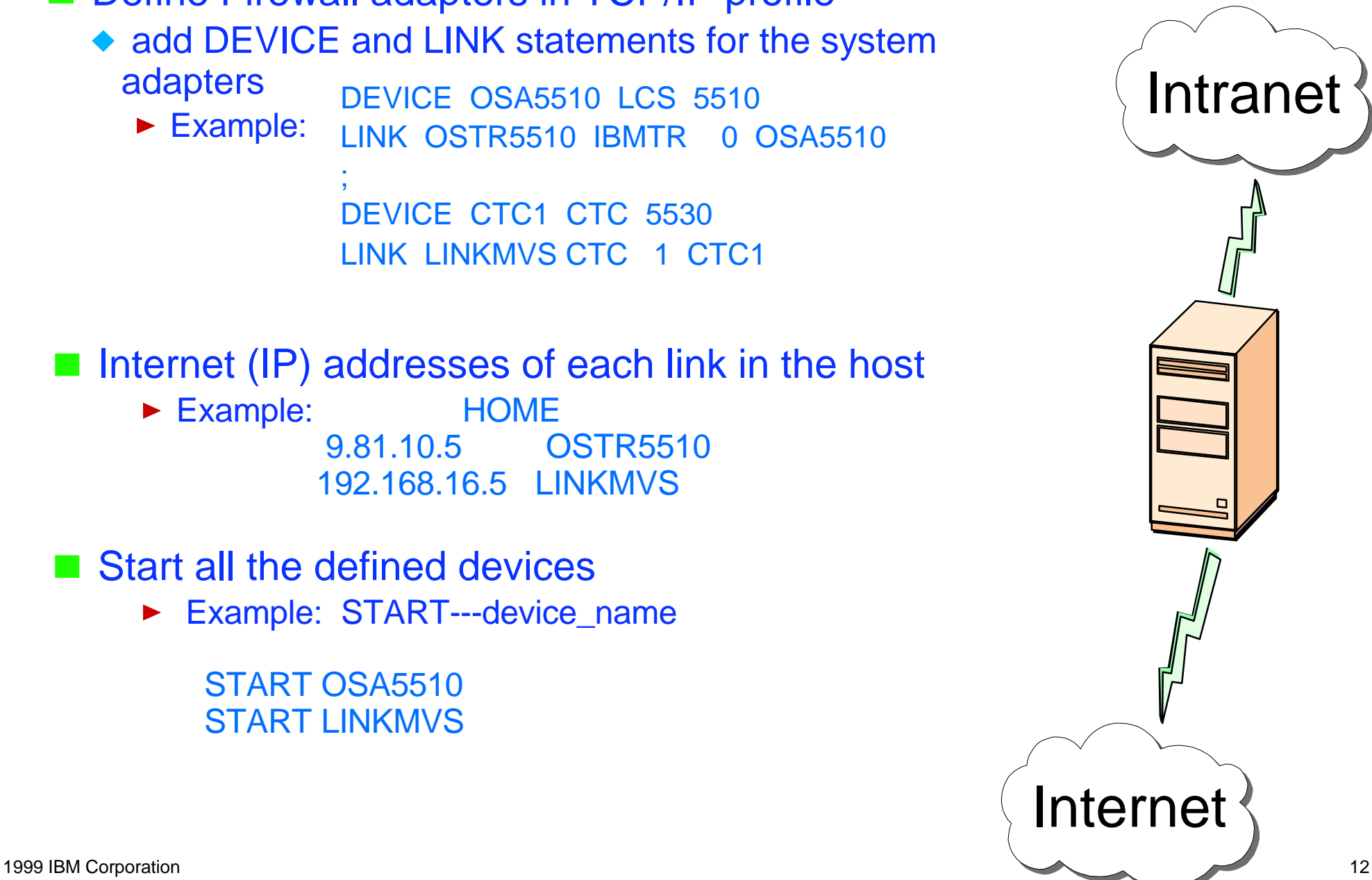

# **Advanced TCP/IP Firewall Updates ..... Technical Support**

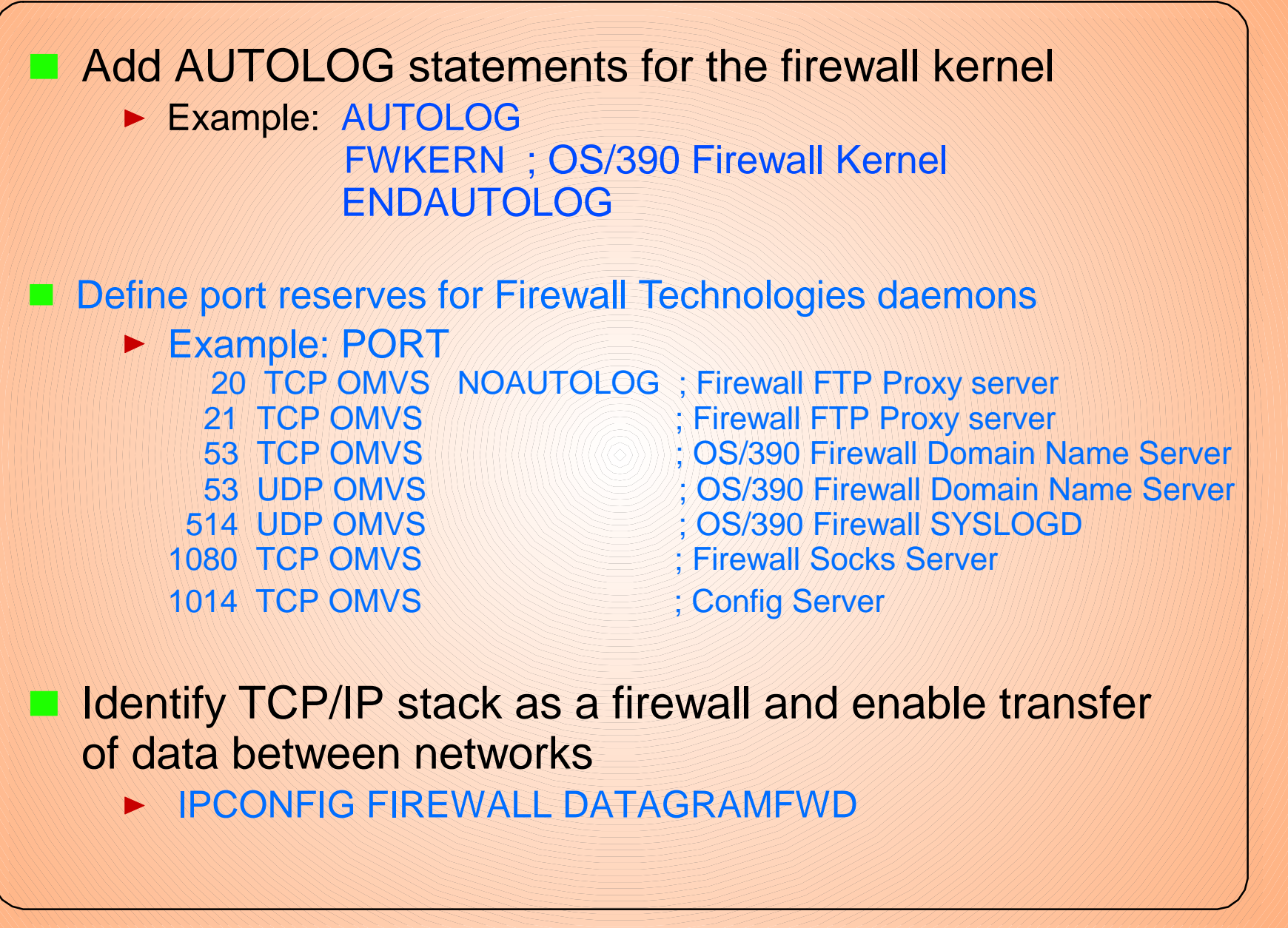

# SYSLOG & Firewall Stack

■ Create /etc/services under Unix Services ◆ add definition for the *SYSLOG* server ----- /etc/services ------- syslog 514/udp

### **Firewall stack**

- FWSTACK define firewall stacks for each one configured
	- Example: **fwstack cmd=add stack=stackname force=yes**

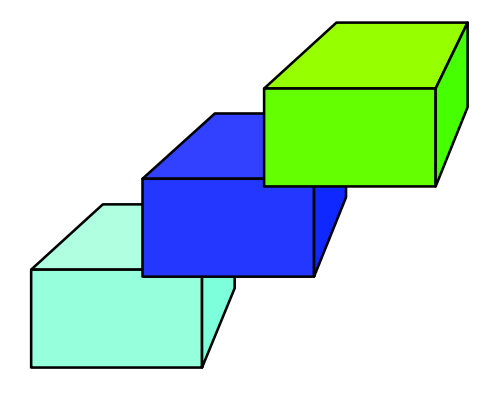

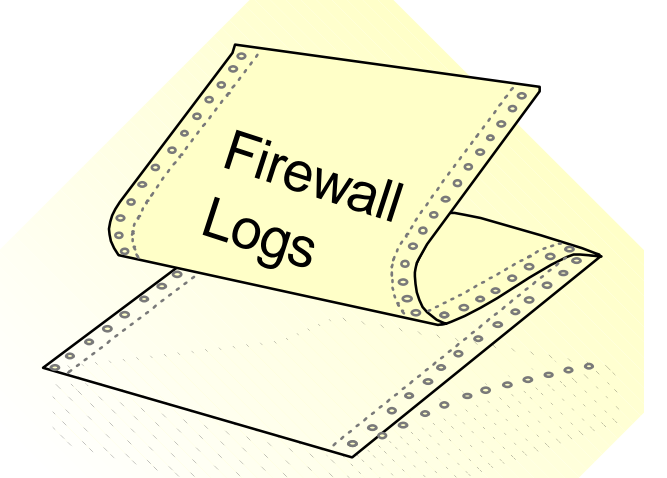

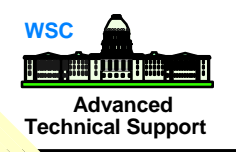

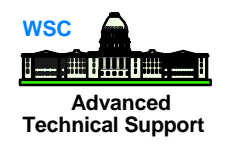

### **/usr/lpp/fw/etc** =====> **/etc**

- ► syslog.conf logging server configuration
- $\triangleright$  fwftp.data FTP proxy configuration
- fwftp.deniedusers FTP proxy configuration which list users that are denied access to the FTP proxy

### ■ /usr/lpp/fw/etc/security =====> /etc/security

- ► fwaudio.cfg real audio
- fwdaemon.cfg firewall daemons
- fwobjects.cfg object definitions
- ► fwservices.cfg services
- ► fwsocks.cfg socks rules
- ► fwrules.cfg default filter rules
- ► logmgmt.cfg log management
- ► fwguicmds.En\_US or fwguicmds.Ja\_JP (if Japanese version is installed)

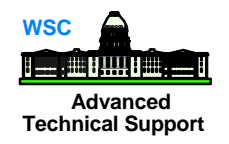

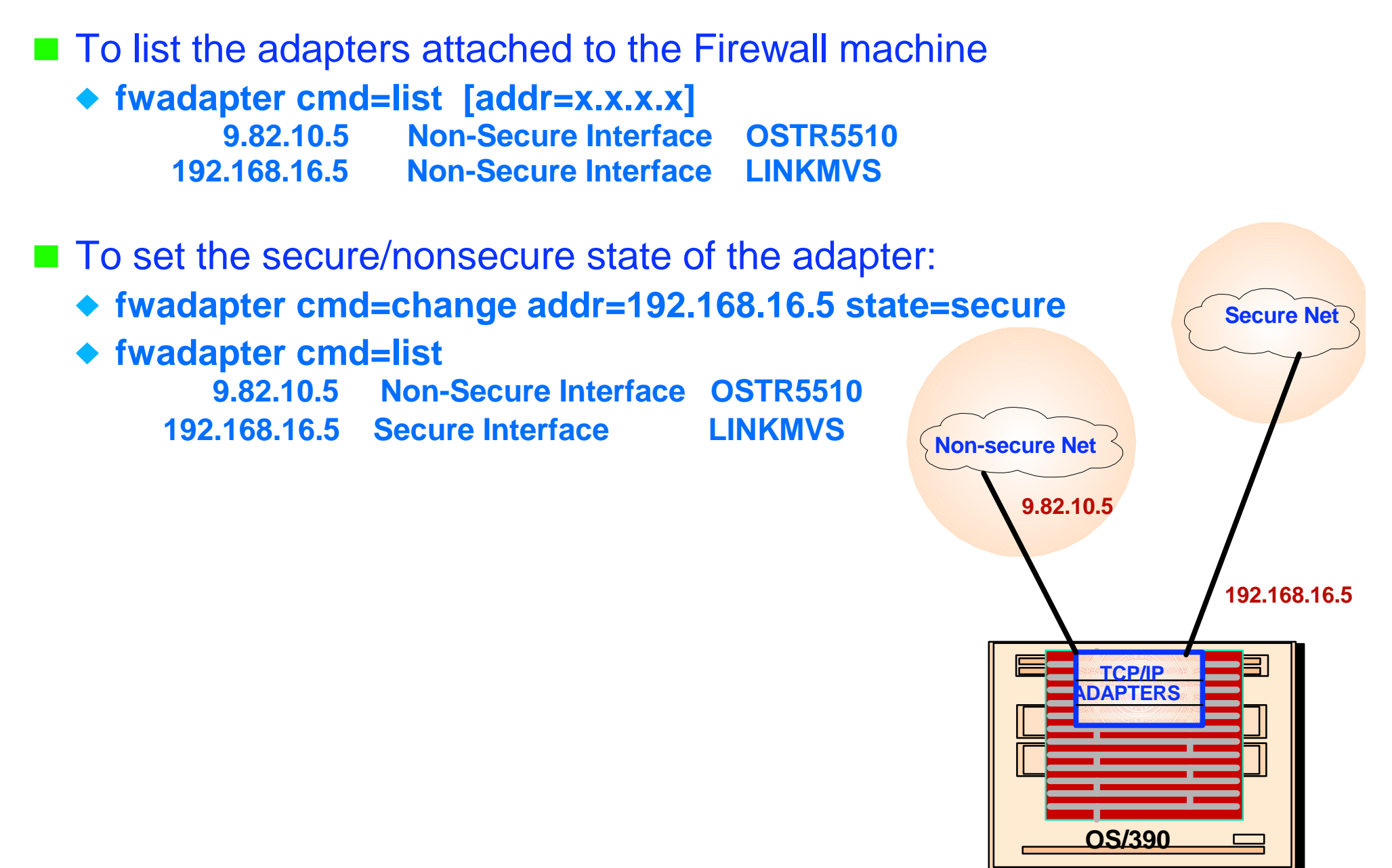

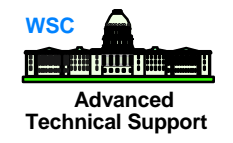

#### ■ fwdaemon cmd=list

◆ used to list and change server configuration attributes

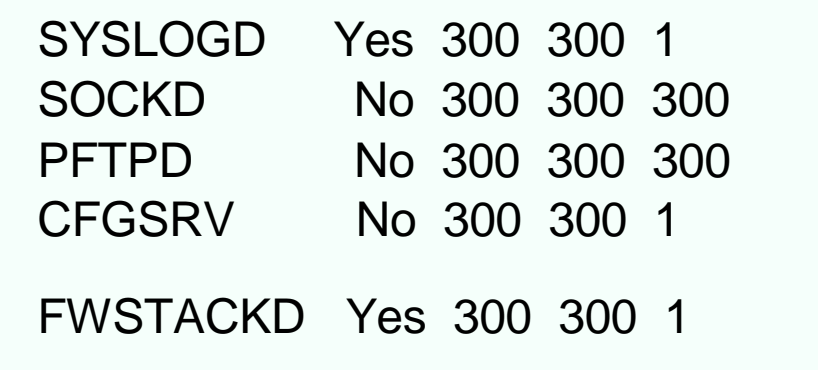

- ◆ query server status
- ◆ start and stop individual servers

### **S FWKERN** - start Firewall ◆ View started servers **f fwkern,query all**

 FIR1 STC00298 ICAM1001i Firewall daemon SYSLOGD status is READY and process id is 50331659 FIR1 STC00298 ICAM1001i Firewall daemon FWSTACKD status is READY and process id is 6710887

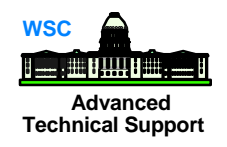

### **SYSLOG.CONF**

- specifies logging defaults
- located in /usr/lpp/fw/etc.syslog.conf
- messages of all priorities from all facilities are logged in;
	- /var/fw/fwdata/syslogd.local0
	- /var/fw/fwdata/syslogd.local4
	- $\blacktriangleright$  /var/fw/fwdata/\*

### **Define a log**

 Example: **fwlog cmd=add facility=firewall priority=info logfile=/var/fw/fwdata/admin.info logtime=3 arcfile=/var/fw/fwdata/arcfile.a arctime=5 workspace=/tmp**

Firewall Logs

# GUI Configuration **CUI** Configuration

■ Configuration server uses Secure Sockets Layer (SSL) protocol for communication

- ◆ Configure SSL
	- ► run gskkyman SSL command
	- ► use option Create a self-signed certificate
	- ► use option Store encrypted database password
- Configure Configuration Server (CFGSV)
	- ► define name of encrypted password file to CFGRSV
		- Example: **fwdaemon cmd=change daemon=CFSSRV daemonopts="-f /dir/key.kdp -p 1014"**
	- ▶ allow Firewall user ID to start the server
		- Example: **fwdaemon cmd=change started=yes daemon=CFGSRV**
- ◆ Setup up the Configuration Client code on AIX or Windows

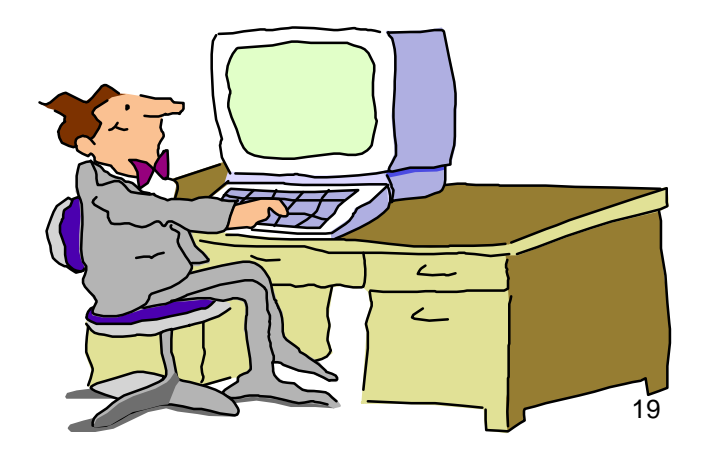

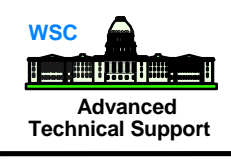

**IF IP level technology for controlling access through the firewall** 

- allows or stops packets based on information in IP header
- Each packet is filtered separately
	- packets are either passed or ignored
- **Filters Internet packets** 
	- ◆ controlled by filter rules
		- allow/deny packets
		- ► searched from top down
		- **Example 3 is a last rule should deny everything**
		- $\blacktriangleright$  first rule that matches a packet is used
	- unwanted packets are discarded

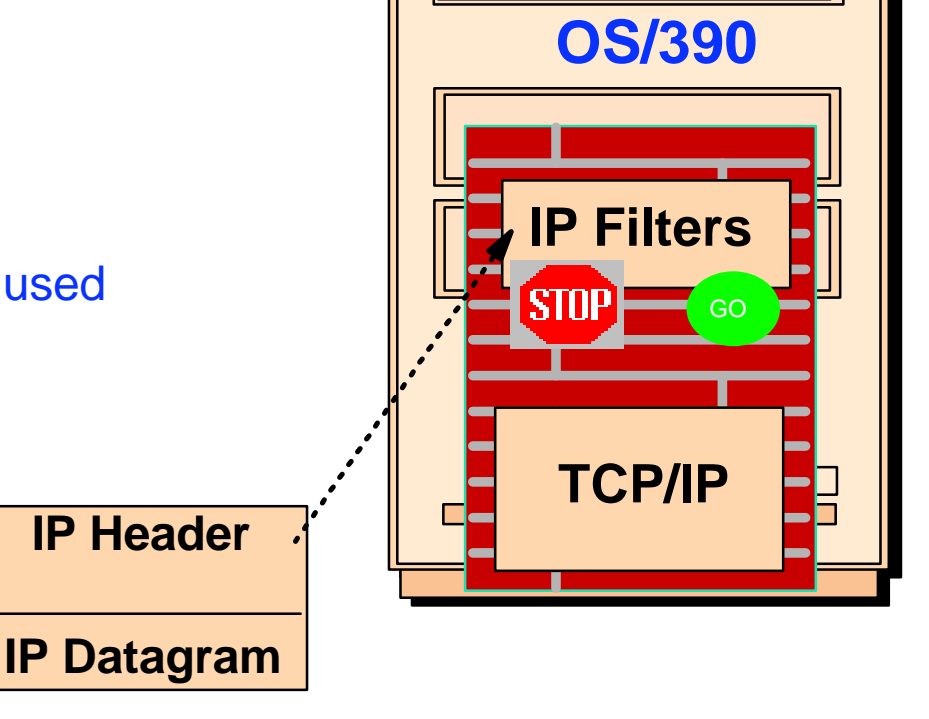

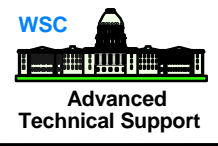

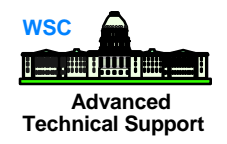

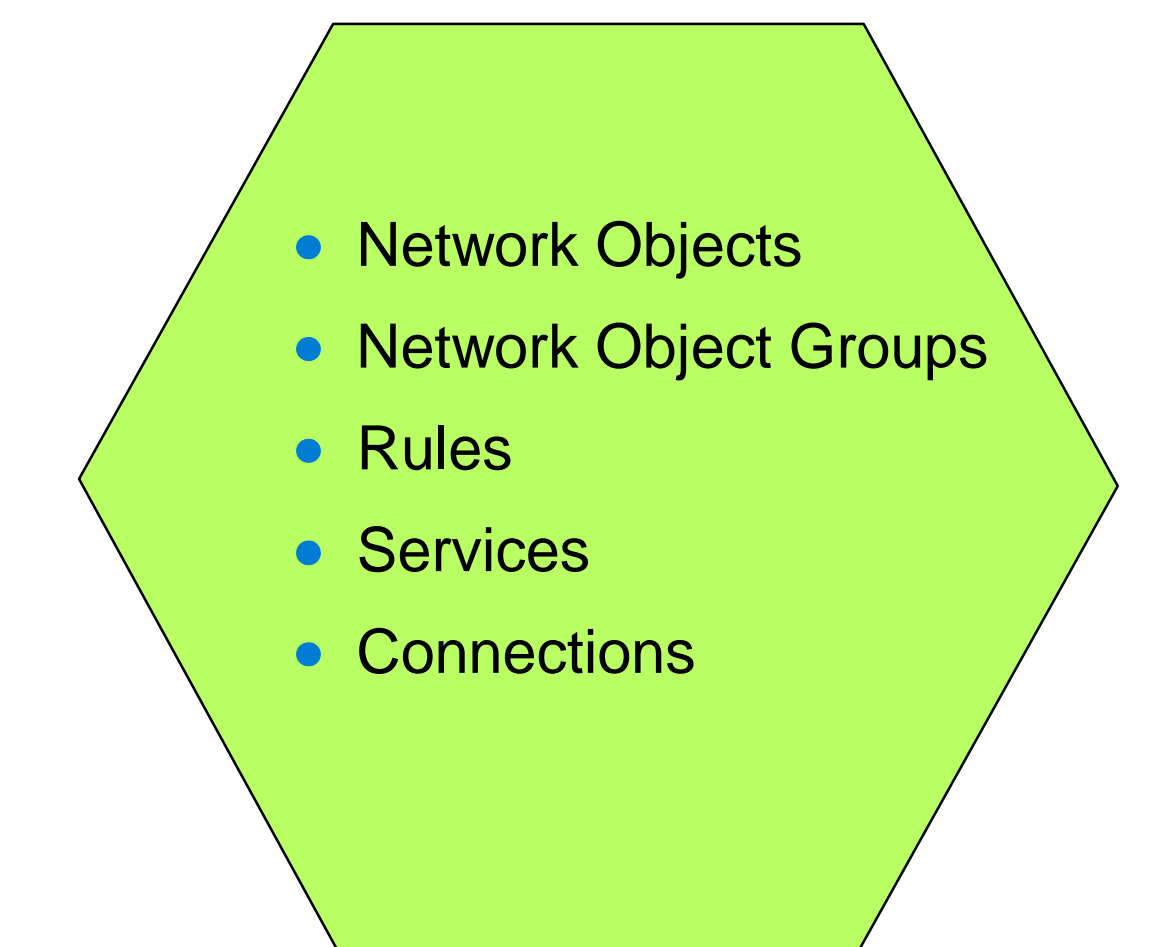

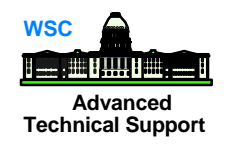

■ Represent various hosts and entities

**E** Defined with "fwnwobj" command

 **fwnwobj cmd=add name=LAN\_1A type= Network desc="1 LAN' addr=10.130.10.0 mask=255.255.255.0**

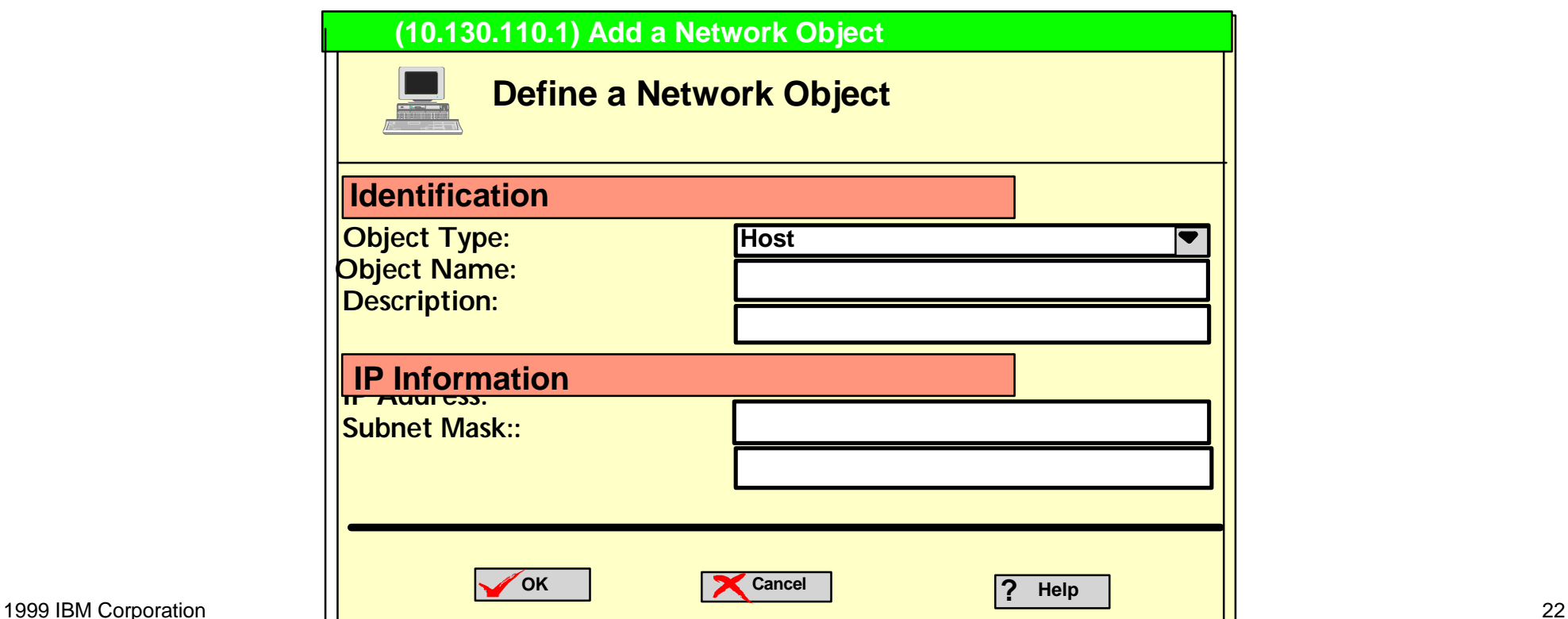

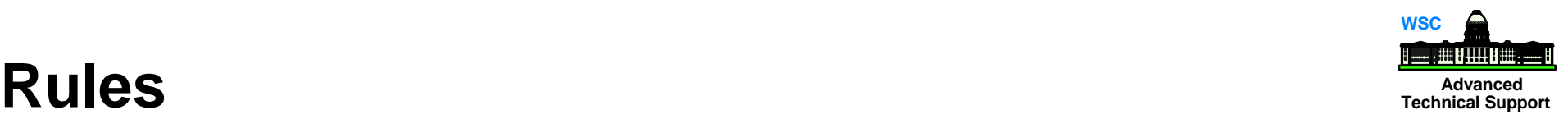

- **Instructions to permit or deny** packets
- Defined with "**fwfrule**" command or via the GUI
	- **fwfrule cmd=add name="Ping" desc="ICMP port 8" type=permit protocol=icmp srcopcode=eq srcport=8 destopcode=eq destport=0 interface=both routing=both direction=both log=no**

**fwfrule cmd=add name="Ping Response" desc="ICMP port 0" type=permit protocol=icmp srcopcode=eq srcport=0 destopcode=eq destport=0 interface=both routing=both**  $\bf{direction=}$ **both log=no** 

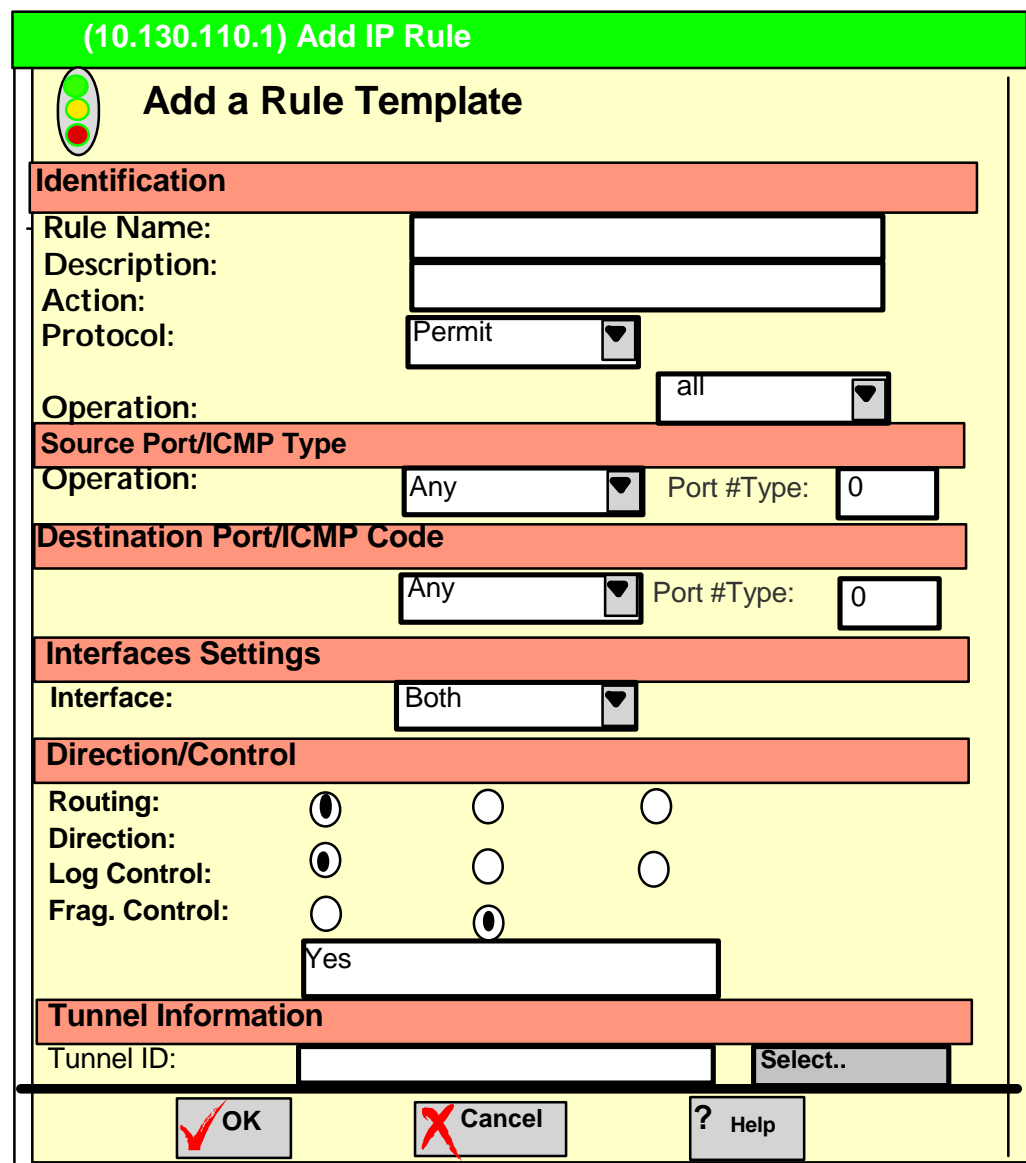

### **Services**

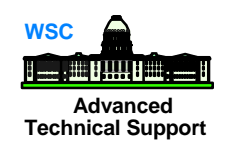

### Groups of rules which instruct the firewall to permit or deny access

- ◆ Defined with "fwservice" command or GUI
	- **fwservice cmd=create name=Ping desc="Allow outbound Ping to anywhere" rulelist=13/f,12/b**

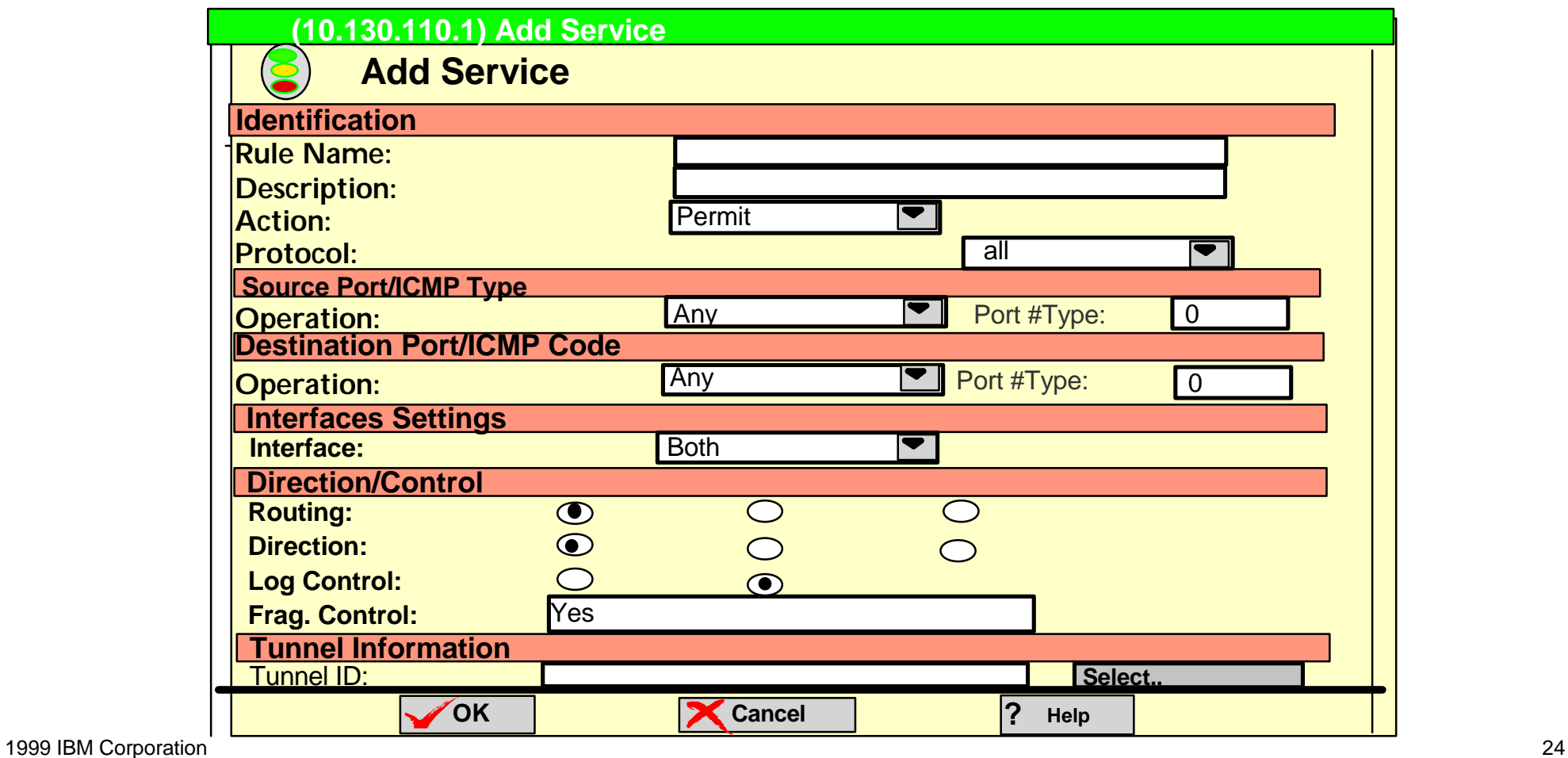

### **Advanced Connections Technical Support**

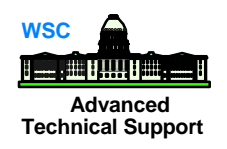

- Associate network objects with services to define types of communications allowed between endpoints
	- defined with "**fwconns**" command
		- **fwconns cmd=create name="Allow Internet Ping" desc="Allow Pings from Lan\_1A to Internet" source=Lan\_1A destination="The World" servicelist=18**
- name name you assign to this connection
- desc description that you give to this connection
- source **ID** of source network object
- destination ID of destination network object
- servicelist ID's of service rules that apply to this connection

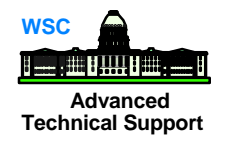

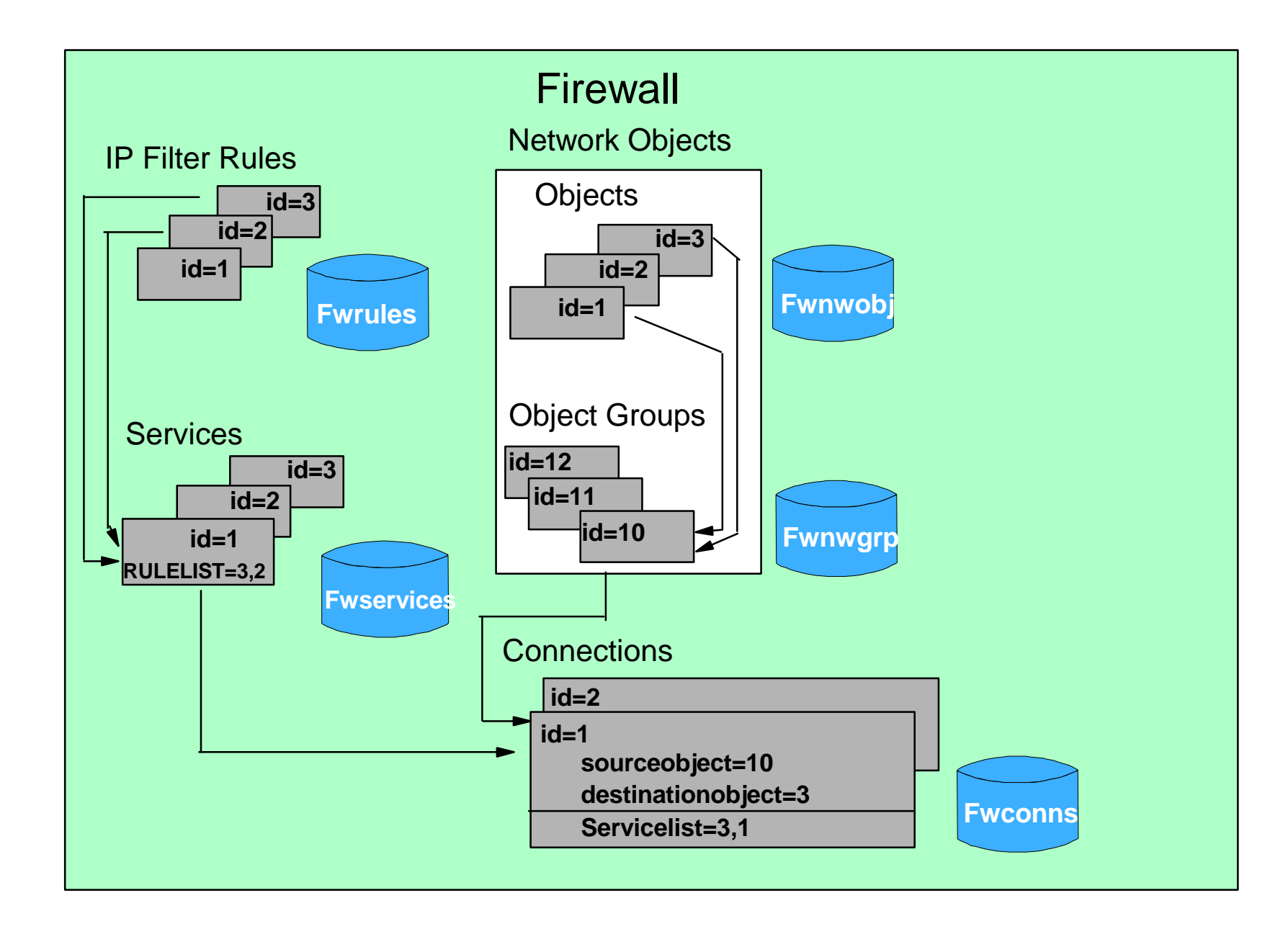

## **Refresh**

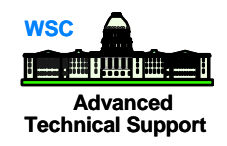

- **fwfrule cmd=add name="Ping Response" desc="ICMP port 8" type=permit protocol=icmp srcopcode=eq srcport=8 destopcode=eq destport=0 interface=both routing=both direction=both log=no**
- **fwnwobj cmd=add name=LAN\_1A type= Network type=network addr=10.130.10.0 mask=255.255.255.0**
- **fwconns cmd=create name="Allow Internet desc=" Pings from LAN\_1A to Internet" source=Lan\_1A destination="The World" servicelist=18**

# **FWFILTER cmd=update**

#### **RESULTS: fwfilter cmd=list**

 #Service: Ping #Description: Permit Ping Outbound permit 10.130.10.0 255.255.255.0 0.0.0.0 0.0.0.0 icmp eq 8 eq 0 both both both l=n f=y permit 0.0.0.0 0.0.0.0 10.130.10.0 255.255.255.0 icmp eq 0 eq 0 both both both l=n f=y

- **fwfrule cmd=add name="Ping" desc="ICMP port 0 type=permit protocol=icmp srcopcode=eq srcport=0 destopcode=eq destport=0 interface=both routing=both direction=both log=no**
- f**wnwobj cmd=add name=the world type= Network desc="1 LAN' addr=0.0.0.0 mask=0.0.0.0**
- **fwservice cmd=create name=Ping desc="Permit Ping outbound" rulelist=13/f,12/b**

## Virtual Private Networks

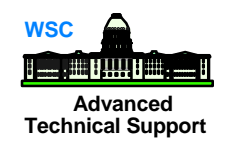

- Virtual Private Networking allows secure communications between remote sites over a public network like the Internet
	- Communications over VPN can be authenticated and encrypted
	- Virtual Private Network is comprised of one or more IP tunnels between two networks
	- ▶ VPN is included with OS/390 Firewall Technologies
	- ▶ Packets sent through a tunnel can be;
		- encrypted and/or authenticated
		- sent in a new IP packet to the destination firewall
		- sent using IPSec protocol, not TCP or UDP

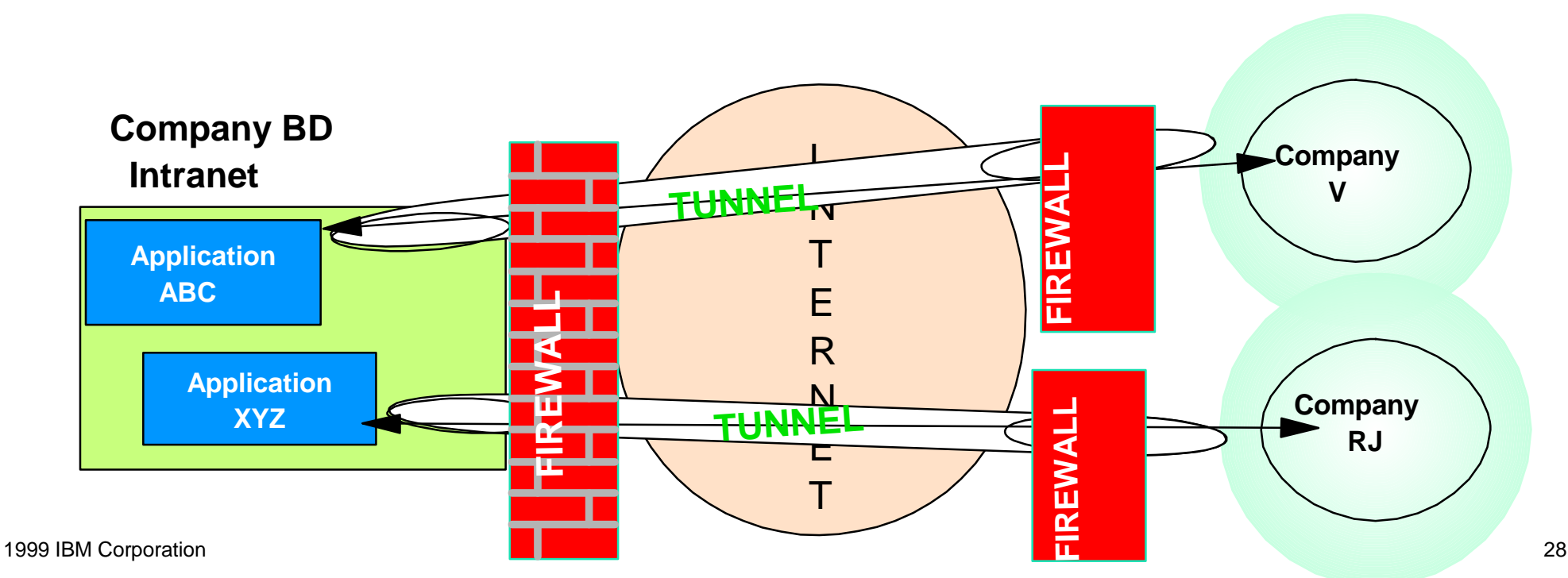

# **VPN Configuration**

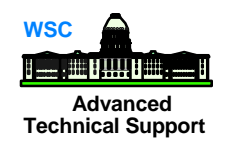

### ■ To configure tunnels;

#### ◆ Local Host

- 1. create firewall network objects
- 2. add tunnel definition
- 3. export the tunnel definition to a set of files
- 4. transfer the tunnel definition files to the partner tunnel
- 5. define filter rules and services for VPN
- 6. add connection definitions

#### ◆ Remote Host

- 7. import the tunnel definition in the remote firewall
- 8. repeat 1,5,6 at remote firewall
- ◆ Both Hosts
	- 9. activate rulesets at both ends
	- 10. activate tunnel at both ends
	- 11. refresh the tunnel when session key has expired

# **Tunnel Setup Advanced Tunnel Setup** *Advanced* **<b>Advanced**

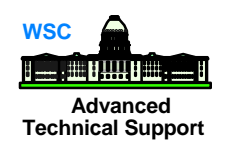

■ Network Objects (WTSC54, local host) ◆ fwnwobj candaddie addressed address address additional Host " **WTSC5**4" type=host address that the present additional RN 255 ◆ fwnw®bd condeduction desception descape Host descape Host WTSC57"

**type=host address address addressed addressed addressed addressed addressed addressed addressed and addressed addressed addressed and addressed addressed and addressed addressed and addressed addressed and addressed and a** 

Tunnel Definition

**fwtunnl cmd=add tunnel=391 type=manual addr=9.12.14.128 remaddr=9.12.14.247 policy=auth algorithm=KEYED\_MD5 spi=500 timeout=480**

# **Tunnel Setup (Export) Tunnel** Setup (Export)

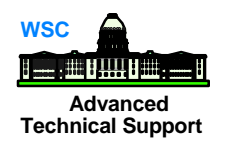

- **Tunnel definition must be exported to a format that may be**  transported to the remote site for importing into the partner firewall  **fwtunnl cmd=export directory /anyexportdirectoryname tunnel=391**
- Command creates two files in /anyexportdirectoryname called  **fwexppolicy** and **fwexpmctx.manual**
- Transport files to remote host

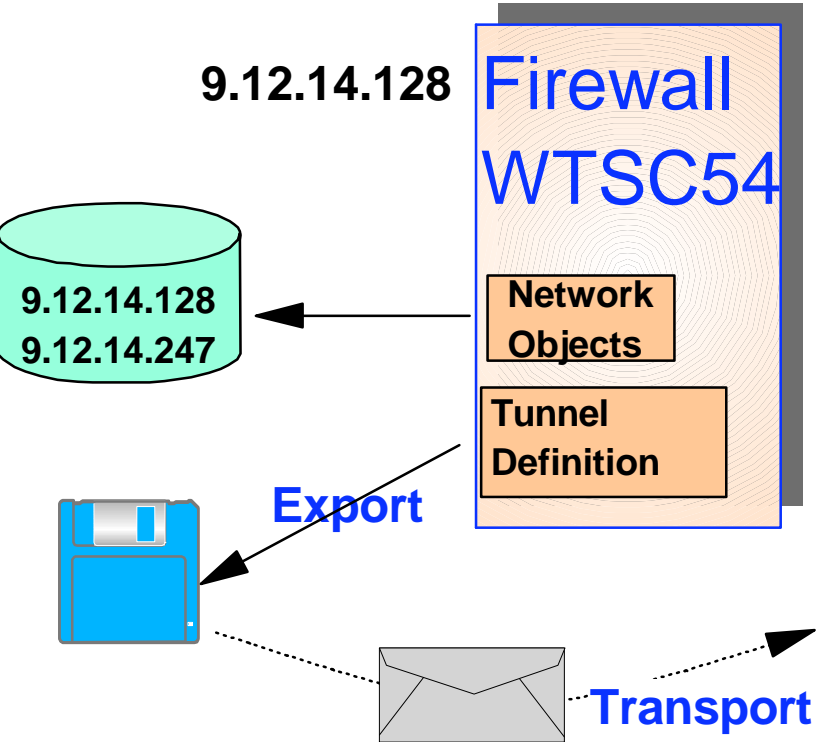

### **Tunnel Setup (rule, service & connection)**  $\frac{A}{\text{Actual Support}}$

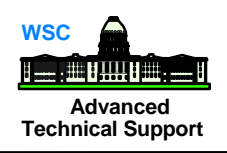

■ Rule (WTSC54, 9.12.14.128)

 **fwfrule cmd=add type=permit name=tunneltraffic desc="route all traffic" protocol=all srcopcode=any srcport=0 destopcode=any destport=0 interface=nonsecure routing=local direction=both log=no tunnel=391**

 **fwfrule cmd=add type=permit name=ahtraffic** 

 **desc="authenticated traffic" protocol=ah srcopcode=any srcport=0 destopcode=any destport=0 interface=nonsecure routing=local direction=both log=yes** 

■ Service (WTSC54, 9.12.14.128)

 **fwservice cmd=create name=alltrafficservice desc="all traffic" rulelist=505/f,505/b,504/f,504/b** 

#### ■ Connection

 **fwconns cmd=create name=alltrafficconnection source=501 destination=502 servicelist=503**

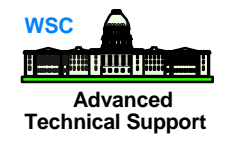

### **Tunnel Review Tunnel Review**

### **G'Burg Firewall WTSC54 9.12.14.128**

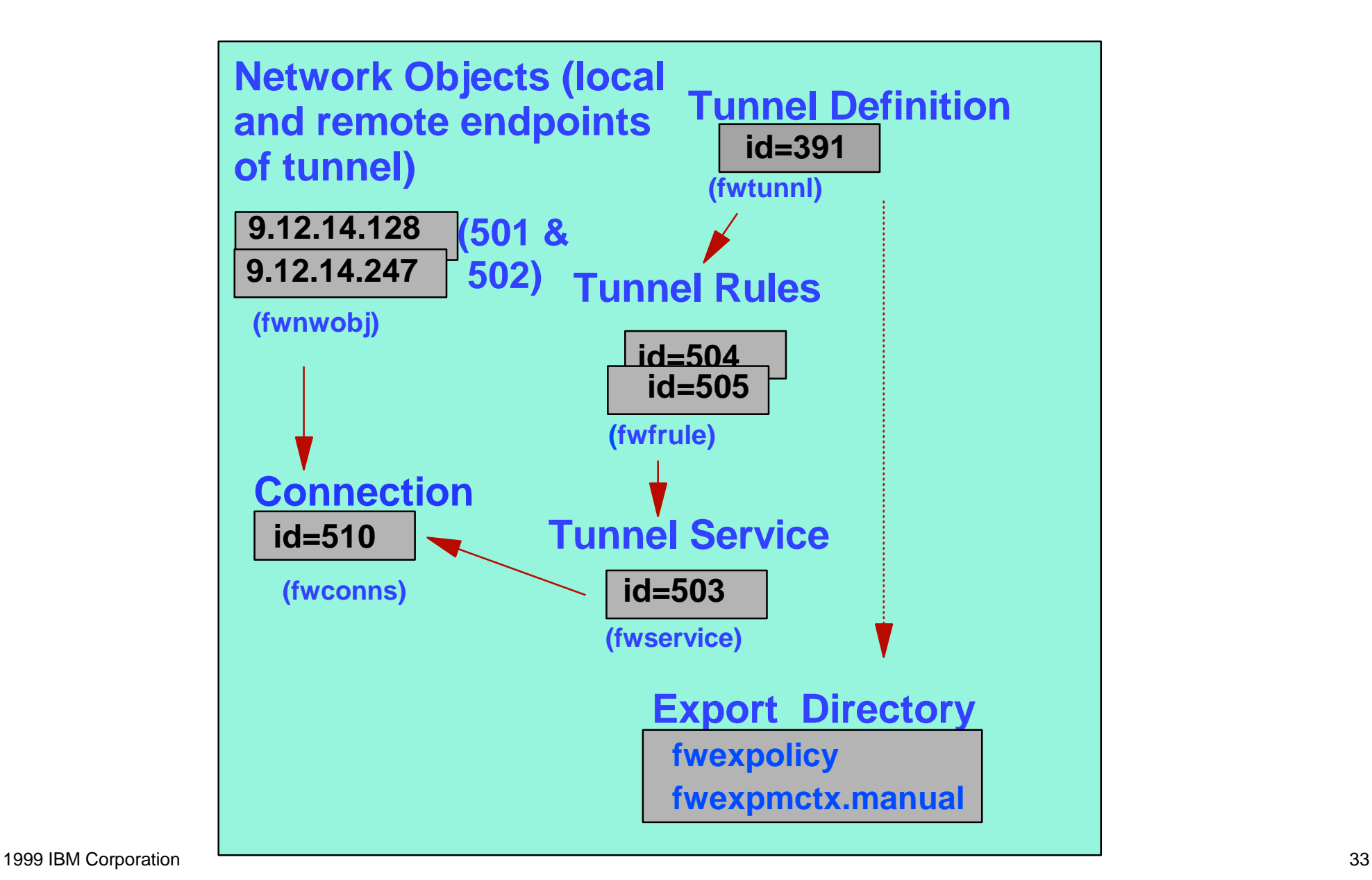

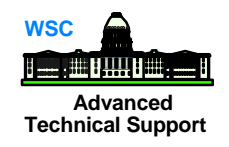

■ Receive files sent from tunnel partner

- After tunnel partner receives the exported files, place them in a directory and import the definitions;
	- **fwtunnl cmd=import directory=/importdirectoryname tunnel=391**

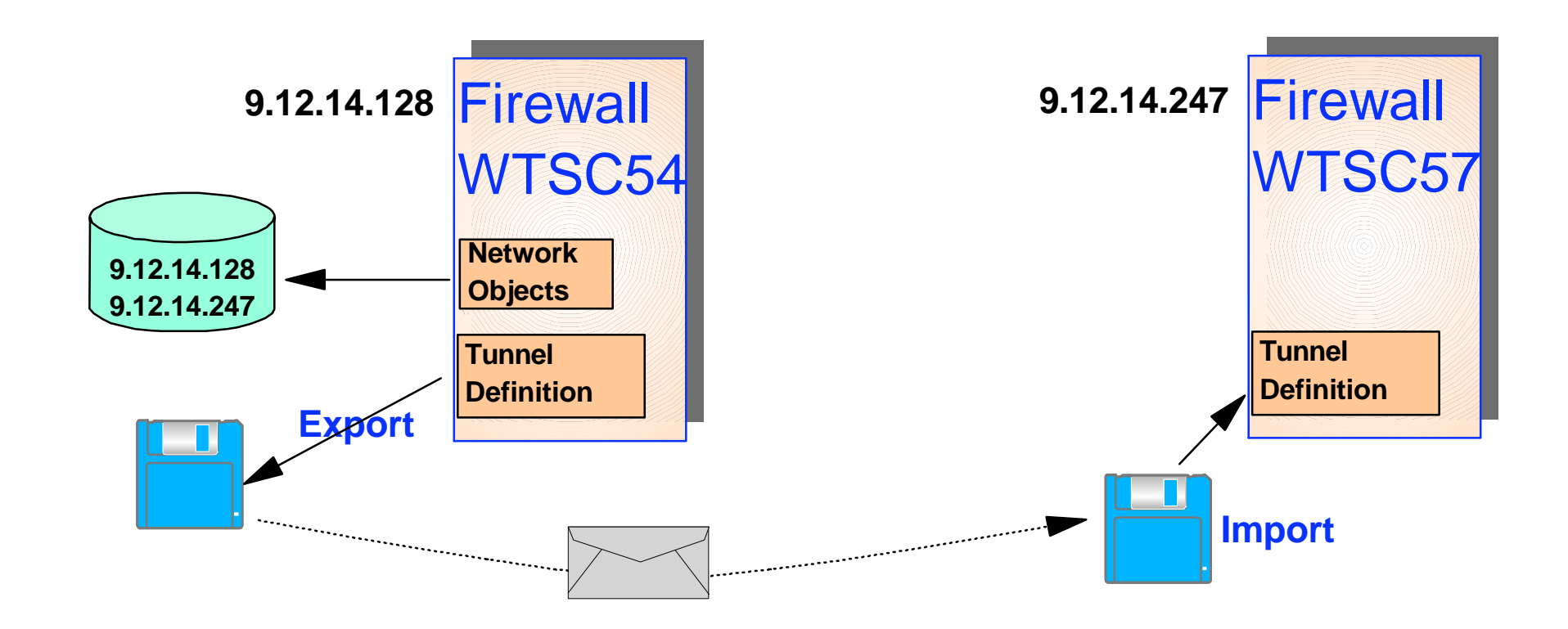

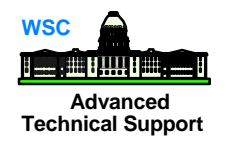

### ■ Network Objects (WTSC57, remote host)

- **fwnwobj cmd=add name=wtsc57 desc="wtsc57 system" type=host addr=9.12.14.247 mask=255.255.255.255**
- **fwnwobj cmd=add name=wtsc54 desc="wtsc54 host" type=host addr=9.12.14.128 mask=255.255.255.255**

### ■ Filter Rule (WTSC57 9.12.14.247)

- **fwfrule cmd=add type=permit name=tunneltraffic desc="route all" protocol=all srcopcode=any srcport=0 destopcode=any destport=0 interface=nonsecure routing=local direction=both log=yes tunnel=391**
- **fwfrule cmd=add type=permit name=vpn desc="authenticated traffic" protocol=ah srcopcode=any srcport=0 destopcode=any destport=0 interface=nonsecure routing=local direction=both**

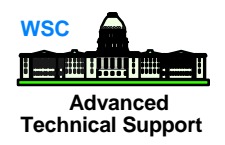

#### ■ Service (WTSC57, 9.12.14.247)

- **fwservice cmd=create name=alltrafficservice desc="all traffic" rulelist=501/f,501/b**
- **fwservice cmd=create name=vpnauth desc="authenticate traffic" rulelist=503/f,503/b**

■ Connections

▶ fwconns cmd=create name=alltrafficconnection

 **desc="connect all traffic" source=521 destination=524 servicelist=551,552**

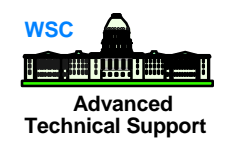

### **Tunnel Review Tunnel Review**

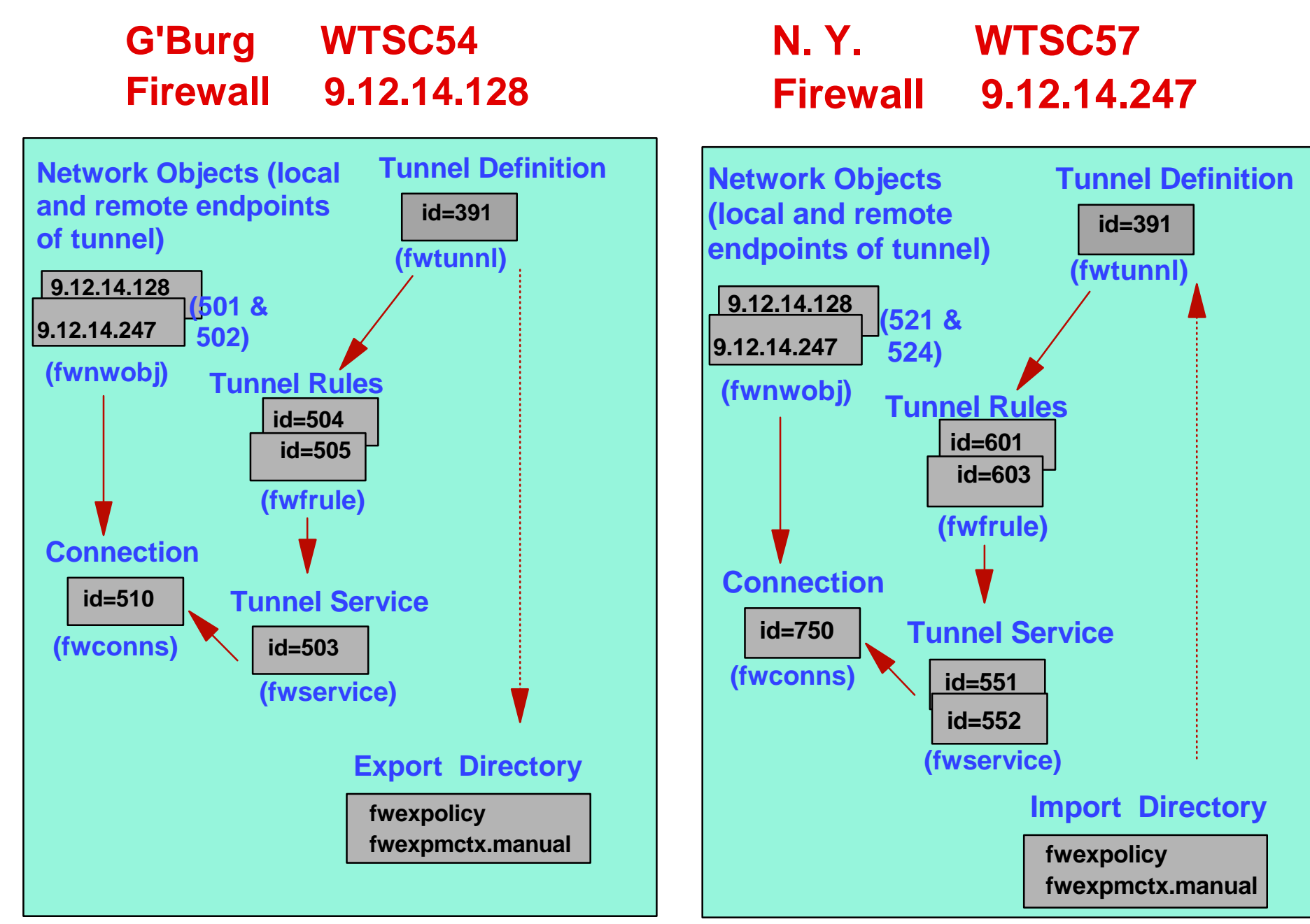

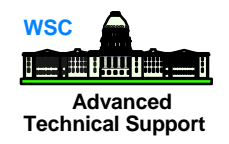

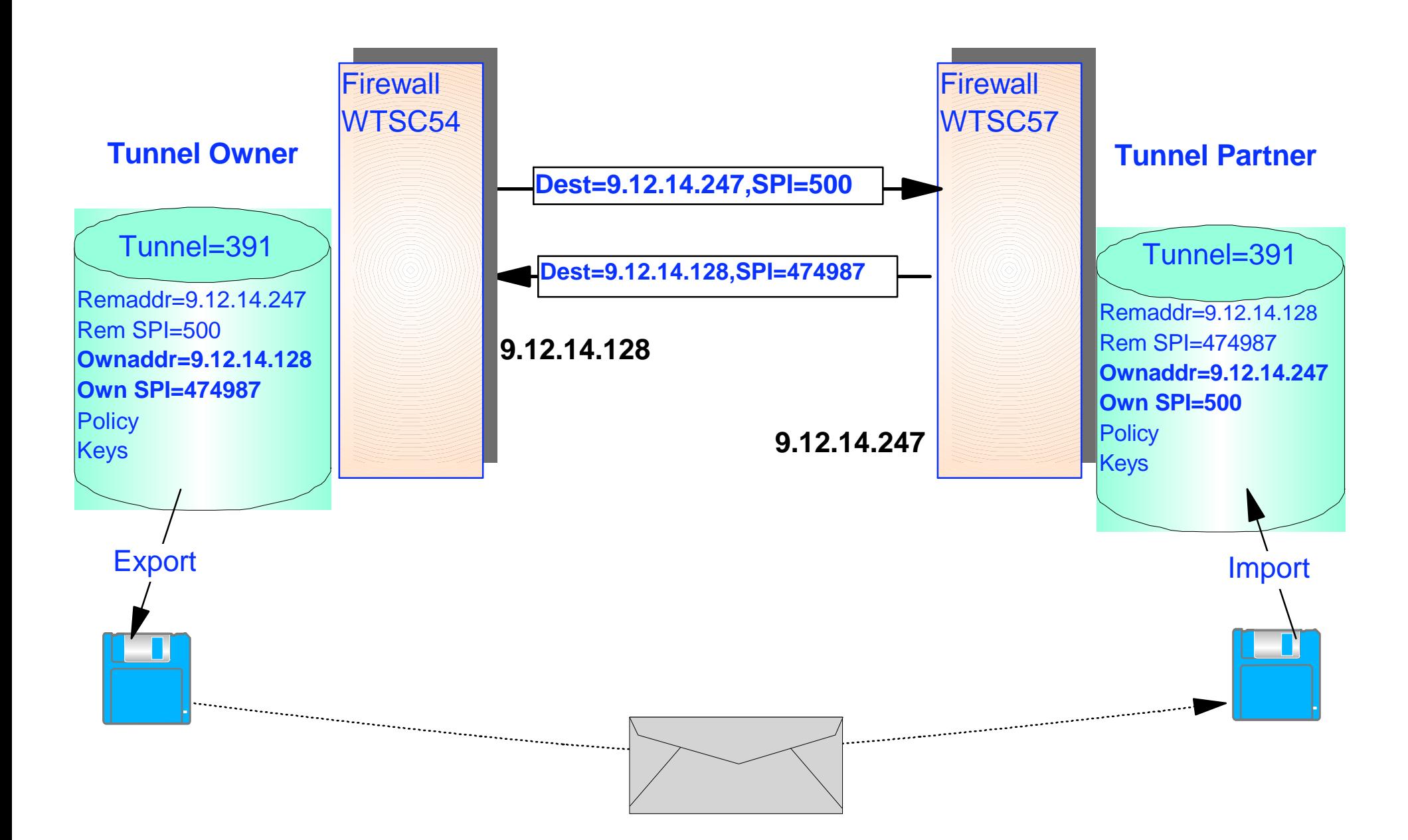

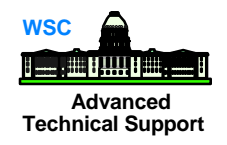

### **fwfilter cmd=update**

■ When both tunnel partners have the correct definitions, activate the tunnel

 **fwtunnl cmd=activate tunnel=391**

Tunnel activation enables the code and will be marked active even if the other end is not running or connected